## Class 07: PHP and MySQL for dynamic content

What is MySQL? How to create a MySQL database Working with cPanel, Pentangle and phpMyAdmin Creating a database Adding structure to a database Adding data to a database Querying a database Formatting and printing data with PHP Building a simple application with PHP and MySQL Other types of notation (PDO)

## **References**

PHP and MySQL for Dynamic Web Sites 5<sup>th</sup> Ed. by Larry Ullman Head First PHP & MySQL by Lynn Beighley and Michael Morrison PHO & MySQL by Jon Duckett PHP Solutions: Dynamic Web Design Made Easy 2<sup>nd</sup> Ed. by David Powers

## **Homework**

Read: Chapters 4, 5 and 9 of PHP and MySQL for Dynamic Web Sites OR Chapters 10 - 14 of PHP Solutions: Dynamic Web Design Made Easy

You may not need to use a database just yet, but your web hosting account will allow you to create a few, so do experiment. Try to create a simple news system as demonstrated in this week's presentation. Databases can easily be deleted (dropped), so a test database can be removed later.

**Note**: be very careful not to delete your WordPress database, currently used to store your course blog. You cannot undelete a database!

PHP scripts for connecting to databases and running queries can vary a lot in their syntax – there are many ways of doing it. The *standard* or *procedural* notation in this week's presentation is the same as used in Larry Ullman's book but you may use any method you feel comfortable with (Procedural or PDO) but procedural notation is probably easier to understand for the beginner. It's also worth noting that you should avoid the old **mysql** methods and use the newer **mysqli** instead because they are more efficient and more secure (the "i" stands for improved). The standard mysqli notation for connecting to a database is:

\$conn = mysqli\_connect(\$host, \$db\_user, \$db\_password, \$db\_name) or die ("Cannot connect to database");

Create a database and a user in cPanel (note the names and the password). Then import **news.sql** using phpMyAdmin. This will add a news table to the database, including the structure and some sample data.

Upload all files (except **news.sql**) to a folder on your server called "news".

Edit **index.php** to add the database name, username, and password to the PHP script.

Visit the news folder in your browser and see the application working.

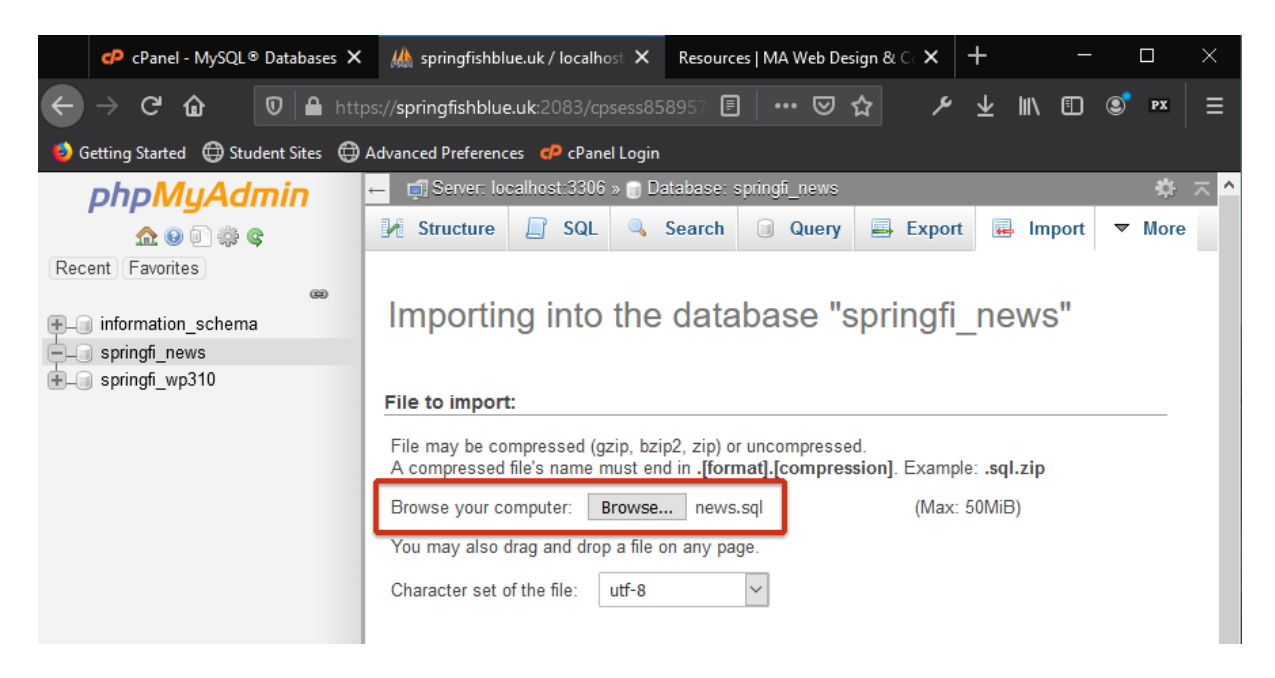

Try inserting some new data using phpMyAdmin to see how the application updates the news page.

Remember, PHP scripts will only work once uploaded to the web server. They will not work on your local computer, so get used to testing your websites live on the server.

## **A word about collation and character set**

Choosing the correct collation and character set for the text fields in your database can be confusing. There are a lot of options and many of them are language specific. You might wonder why bother using a language-specific collation, if UTF-8 includes all the characters you might need? The answer is to do with the priorities you might have as a database designer. Some collations will be faster at the expense of accuracy, others will be more accurate at the expense of speed. For example, if you know that all your text will only ever be in a particular language, and won't include special characters such as emojis, then a language-specific collation will provide the best balance between speed and accuracy.

The MySQL documentation describes a collation like this:

*A collation is a set of rules that defines how to compare and sort character strings. Each collation in MySQL belongs to a single character set. Every character set has at least one collation, and most have two or more collations.*

In most cases, we will want to use the UTF-8 character set because that is the standard for webpages, but that still leaves a huge choice of collations.

If we know that our text will be mostly in English (but we require some support for other languages) and will contain only the usual alphanumeric characters, then the **UTF8\_general\_ci**  collation is a good, balanced option for both speed and accuracy. However, if we also need full support for supplementary characters, such as emojis, then we should use the **utf8mb4\_unicode\_520\_ci** collation. In doing so we are sacrificing a little speed for greater character set support, but this collation is now the default for MySQL server connections, so it is a sensible option.

WordPress uses the **utf8mb4\_unicode\_520\_ci** collation (if the MySQL server supports it - MySQL 5.6 and above) because the platform is used so widely and in many different language/character contexts (unicode\_520 is a newer standard). So, if you want ultimate character set support, you don't mind losing a little speed (which in most cases will be unnoticeable to the user), and your database server supports the latest standard, then that's the one to go for.

| Server: localhost:3306 » (1) Database: springfi_wp10 » (7) Table: wp40_users |              |                  |             |                                     |                  |                   |
|------------------------------------------------------------------------------|--------------|------------------|-------------|-------------------------------------|------------------|-------------------|
| <b>M</b> Structure<br><b>Browse</b>                                          |              |                  | $\Box$ SQL  | Search                              | <b>Fi</b> Insert | 国 E               |
| 4 Relation view<br><b>Table structure</b><br>財                               |              |                  |             |                                     |                  |                   |
|                                                                              | #            | Name             | <b>Type</b> | <b>Collation</b>                    |                  | <b>Attributes</b> |
|                                                                              | 1            | $ID \mathscr{D}$ | bigint      |                                     |                  | <b>UNSIGNED</b>   |
|                                                                              | $\mathbf{2}$ | user_login       | varchar(60) | utf8mb4 unicode 520 ci              |                  |                   |
|                                                                              | 3            | user pass        |             | varchar(255) utf8mb4 unicode 520 ci |                  |                   |
|                                                                              | 4            | user_nicename    | varchar(50) | utf8mb4 unicode 520 ci              |                  |                   |
|                                                                              | 5            | user_email       |             | varchar(100) utf8mb4 unicode 520 ci |                  |                   |
|                                                                              | 6            | user_url         |             | varchar(100) utf8mb4 unicode 520 ci |                  |                   |

An extract from the WordPress *users* table

See [MySQL UTF-8 charsets and collations explained](https://www.monolune.com/mysql-utf8-charsets-and-collations-explained/) for a useful overview, and [Chapter 10 of the](https://dev.mysql.com/doc/refman/8.0/en/charset.html)  [MySQL documentation](https://dev.mysql.com/doc/refman/8.0/en/charset.html) for a greater perspective on the topic.